## **Using Firewall Web Interface**

The simplest way to access your VFS instance is to log onto Horizon via<https://cloud.cybera.ca> with your email and password. Once you have logged inside, you are then able to access and control your virtual machine. This does not require a Rapid Access Cloud VPN.

However, if you require access to the firewall itself, you will need to connect through the Rapid Access Cloud VPN (see the Rapid Access Cloud Virtual [Private Network](https://wiki.cybera.ca/display/RAC/Rapid+Access+Cloud+Virtual+Private+Network) for details). After a connection to the Rapid Access Cloud VPN has been established, you can then access it through HTTPS:

1. Log in to the Rapid Access Cloud VPN:

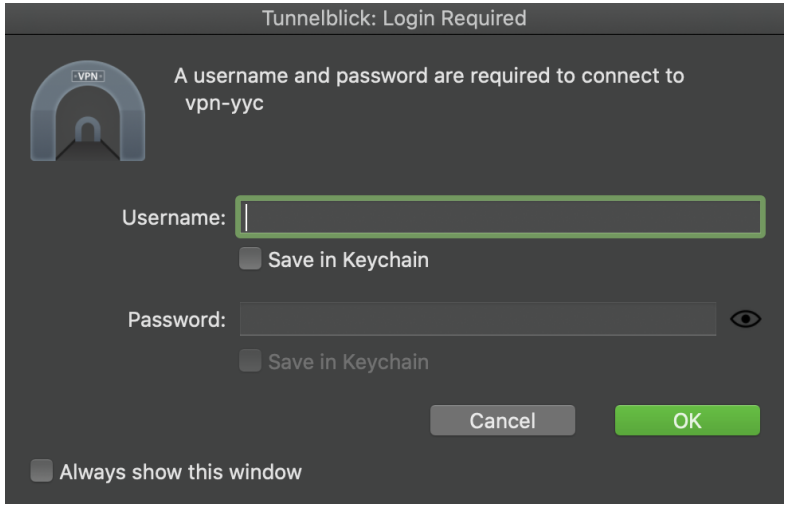

2. Log in to your Rapid Access Cloud account and locate your VFS instance:

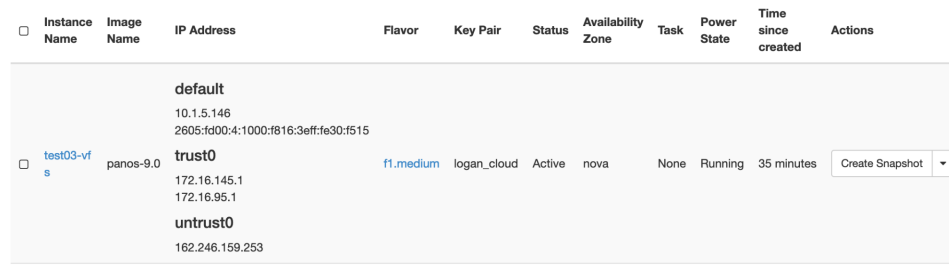

3. Open another web browser tab/window and enter the management IP address in the URL bar. Example (<https://10.1.x.x/>):

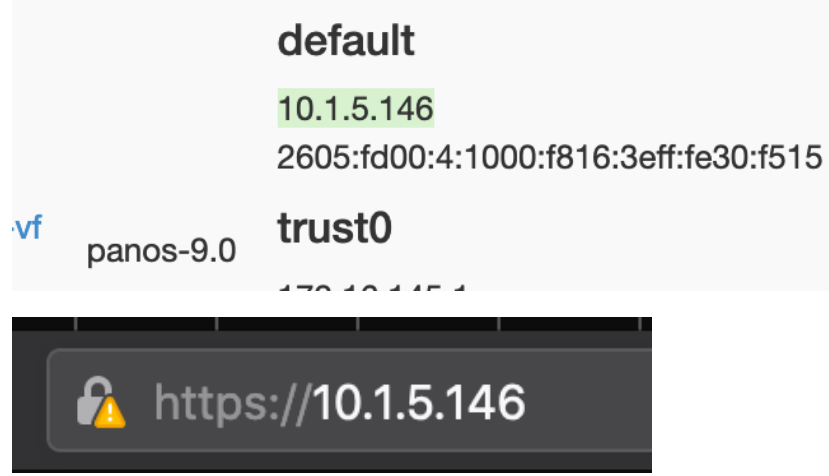

4. Once you enter the url in, you will be given the following prompt. Because we already know this IP address is ours, we can accept this certificate. For this example a Palo Alto firewall is being used, but the results will be the same for FortiOS:

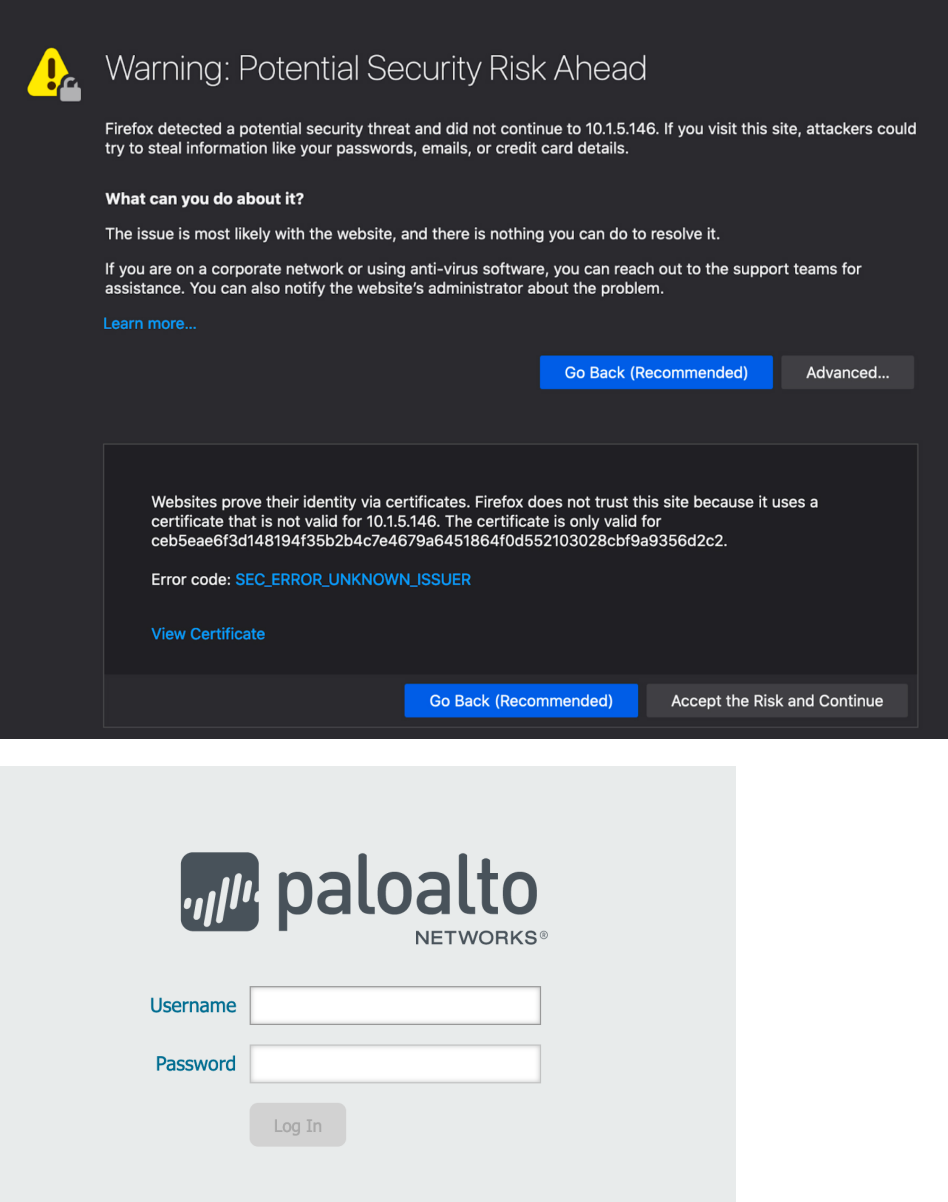

5. At this point, you should be able to directly interface with your firewall instance.